### ASOCIARTE

tienes que ser socio/a de la biblioteca donde estudias/ trabajas y tramitar la habilitación anual (certificado de alumno regular/bono de sueldo)

con tu dirección de correo electrónico, para usuario, y una contraseña, que puedes generar (No recuerdo mi clave) entra a la sesión personal **[bibliotecas.uncuyo.edu.ar](https://bibliotecas.uncuyo.edu.ar/explorador3/)** 

### ALTA A LAS SUSCRIPCIONES

solicita el alta a las Colecciones Digitales al bibliotecario/a o escribe a: [sid-alfin@uncu.edu.ar](mailto:sid-alfin@uncu.edu.ar)

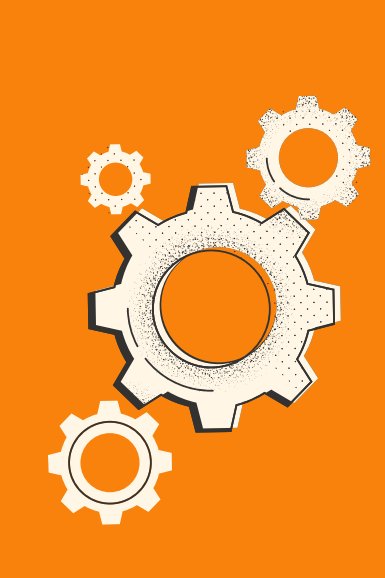

 $\times$ 

#### $\times$   $\Box$  -

## ENTRAR A LA SESIÓN

## SEGUIR LOS PASOS

Dentro de tu sesión en [bibliotecas.uncuyo.edu.ar](https://bibliotecas.uncuyo.edu.ar/explorador3/)  $\rightarrow$  Menú del usuario → Suscripciones digitales → CID (Col. Interuniversitaria Digital) →eLibro

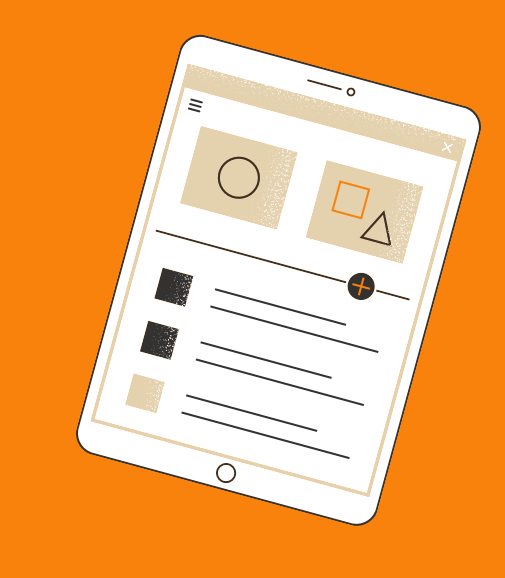

### INGRESAR A

# COLECCIONES DIGITALES UNCUYO - SID - 2024

 $\times$   $\Box$  -

 $\times$   $\Box$  -

### $\times$   $-$

con tu dirección de correo electrónico y generando una contraseña (¿Olvidó su contraseña?) Esta puede ser la misma o diferente a la de la sesión de bibliotecas.uncuyo.edu.ar

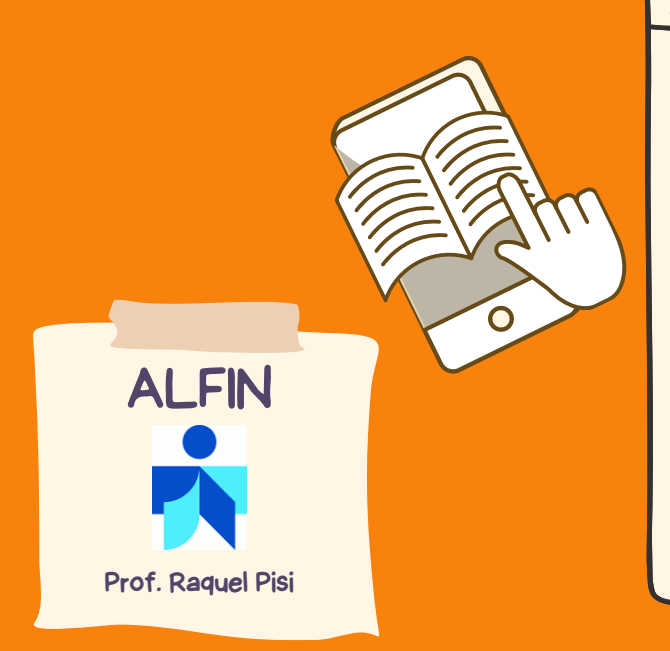

#### $\times$   $\Box$  -